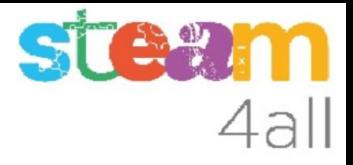

# Temperatura en micro:bit ZER Moianès Llevant 2023

## PRESENTACIÓN

La placa **micro:bit** permite crear letras, números y dibujos de una forma sencilla.

Trataremos de hacer un termómetro que nos indique la **temperatura** junto al **micro:bit**

Veamos cómo hacerlo en el simulador de Makecode y cómo subirlo al **micro:bit**

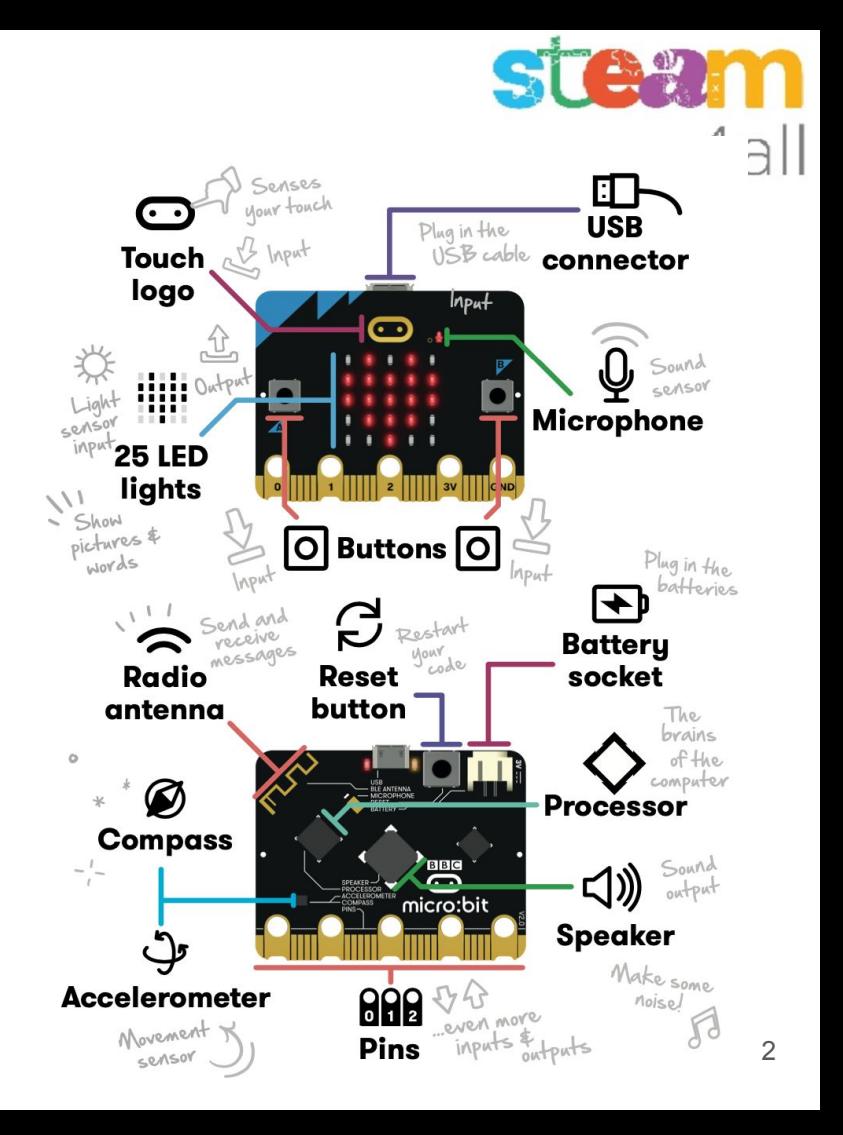

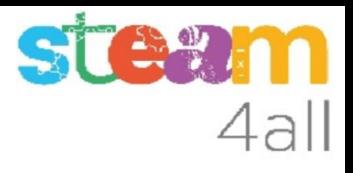

## Empezando con MakeCode

#### Escribimos en el navegador **makecode.microbit.org**

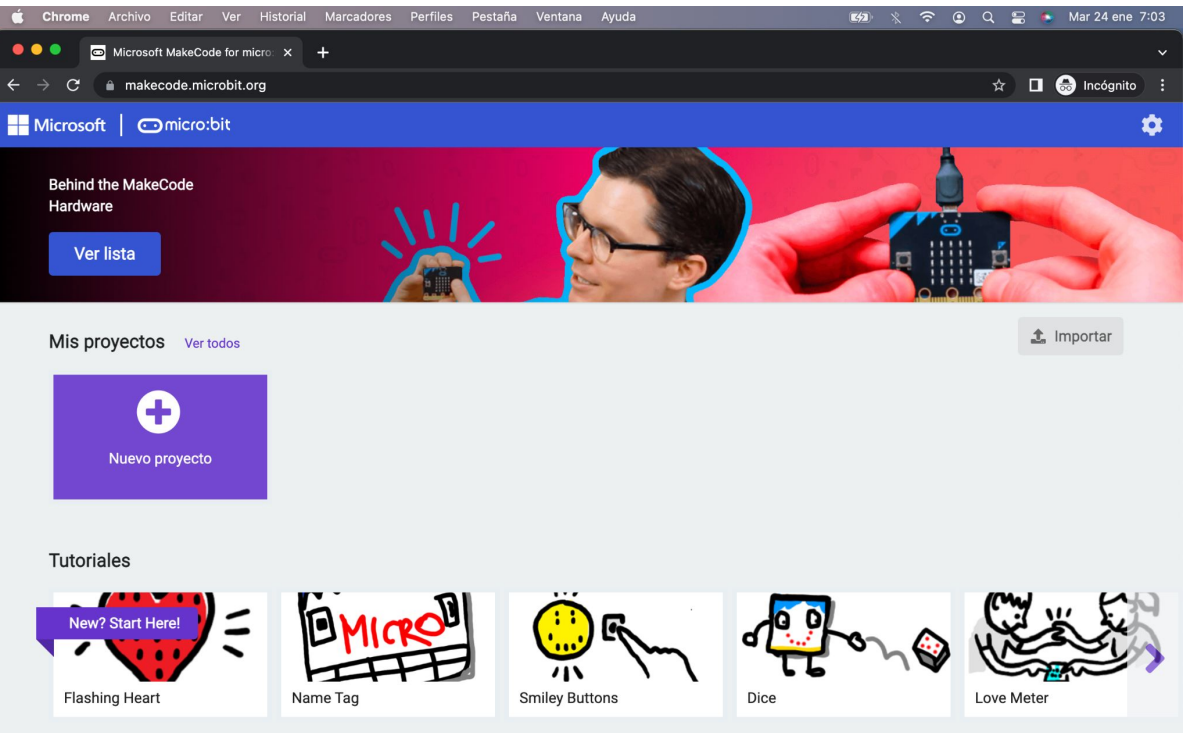

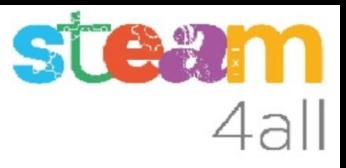

## Nuevo proyecto MakeCode

Si pulsamos en "**Nuevo proyecto**" podremos dar un nombre a nuestro proyecto

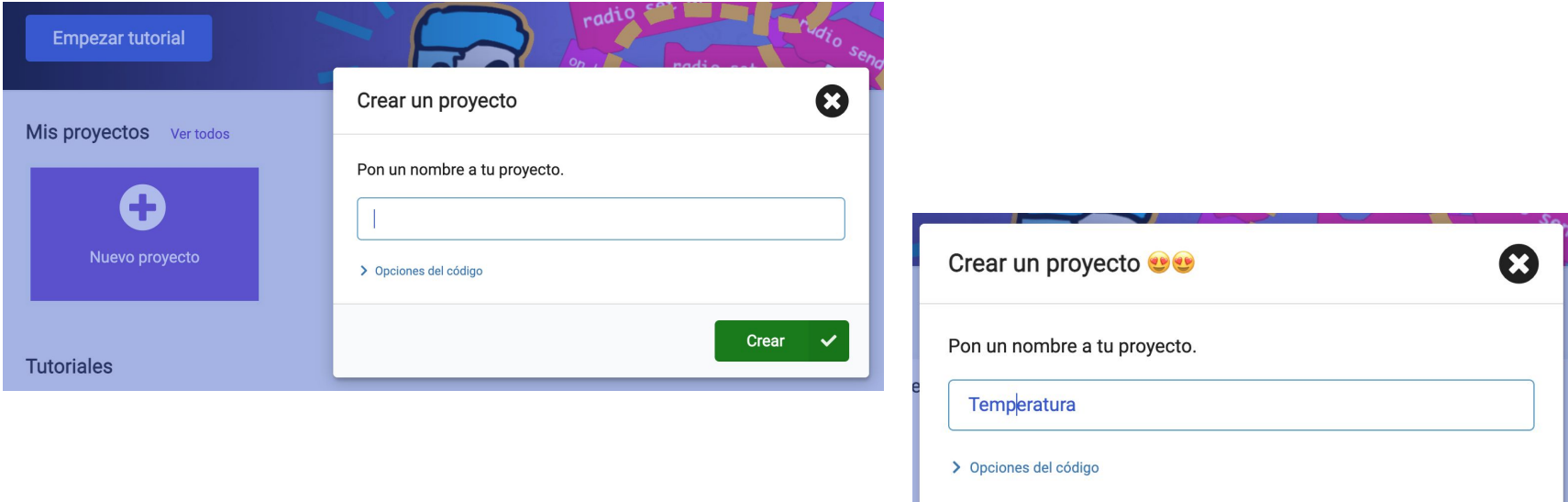

Crear

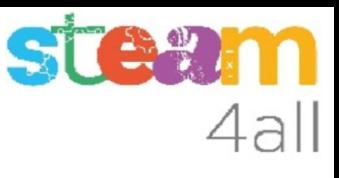

## Panel de trabajo y simulador de MakeCode

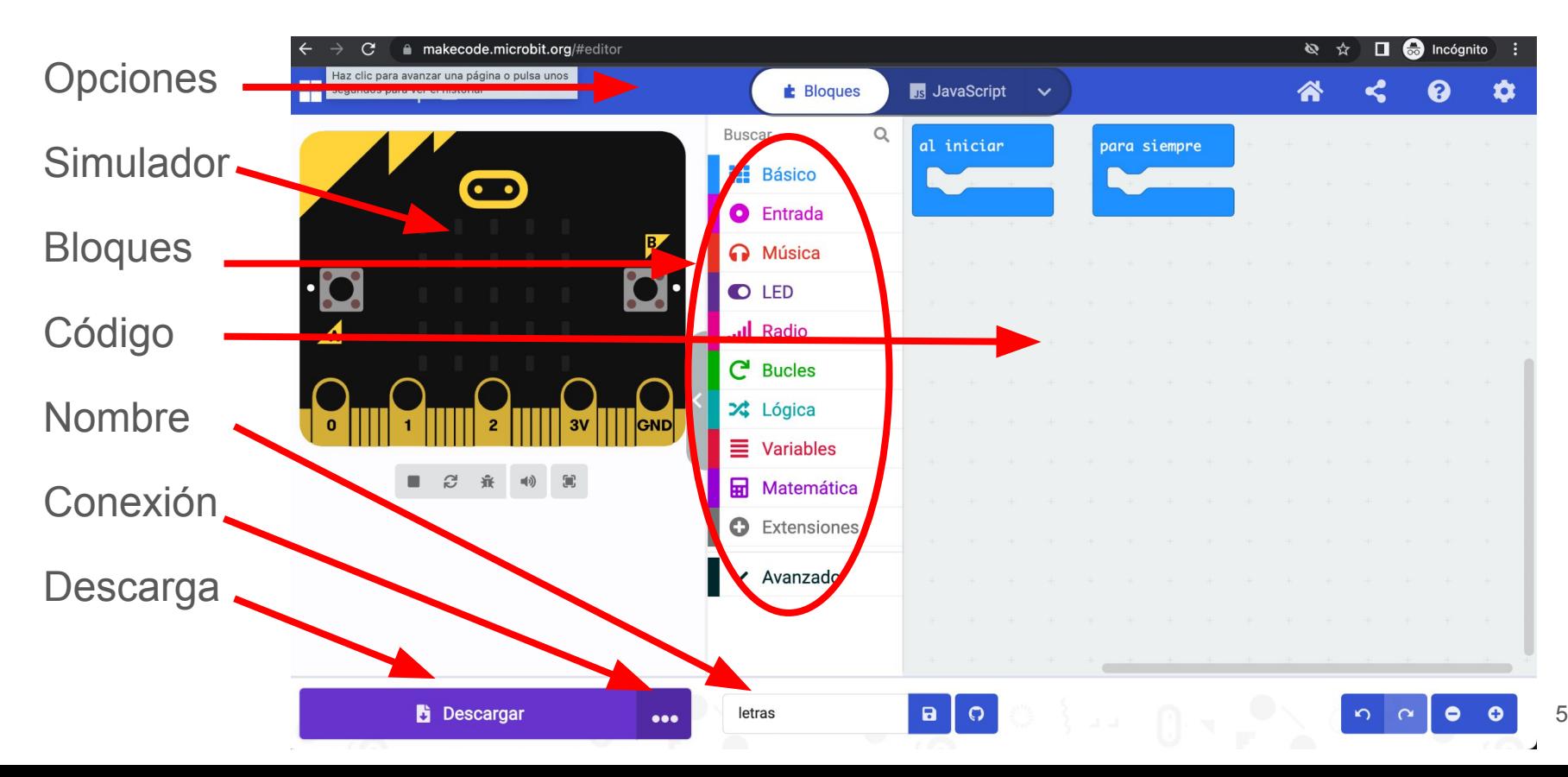

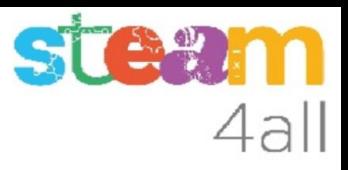

#### Código por defecto

El código de muestra tiene dos partes:

- Al iniciar aquí incluiremos el código que se ejecuta una vez
- Para siempre aquí tenemos el código que se ejecuta repetidamente

El simulador de la izquierda se activará cuando escribamos un programa

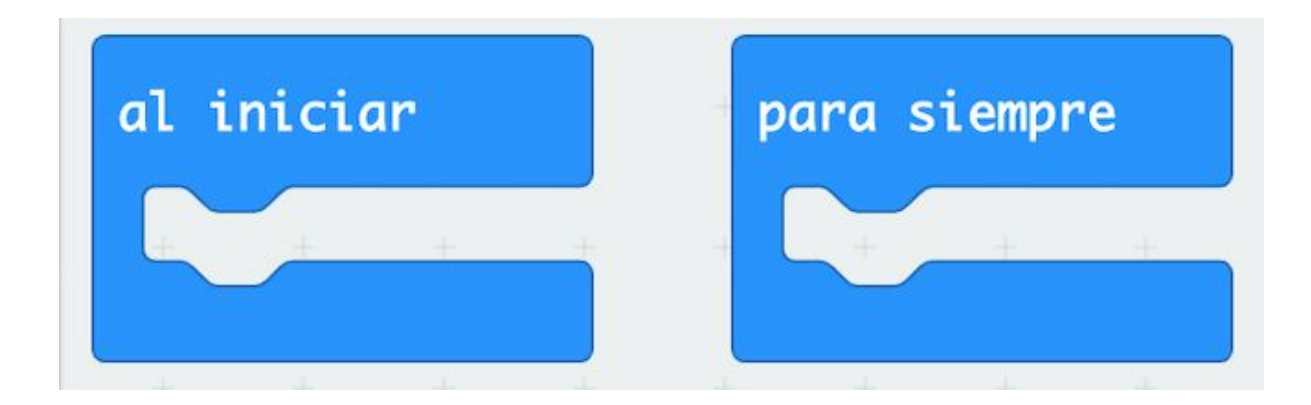

#### ¿Cómo podemos conocer la temperatura?

Queremos que el micro:bit nos muestre la temperatura, ¿cómo lo hacemos?

Recordemos que entre los bloques de **Entrada** existen unos que parecen interesantes

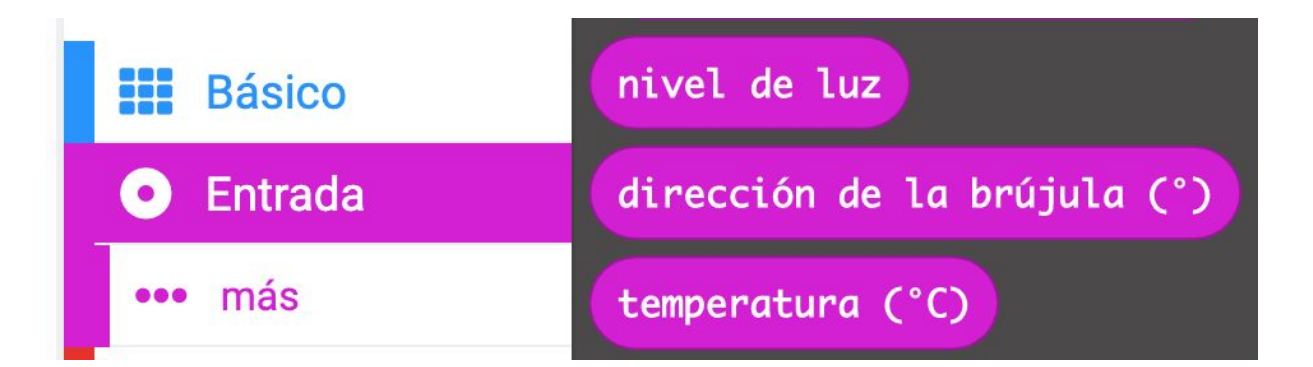

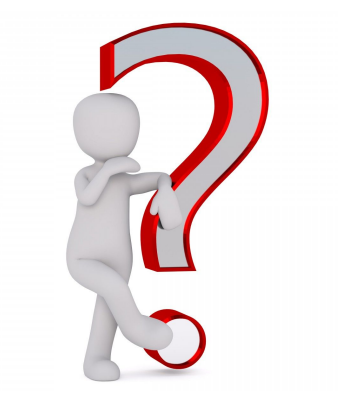

 $\Box$ 

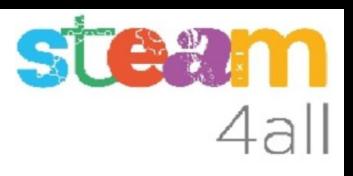

#### Mostremos un número

Para escribir un número en la pantalla de **micro:bit** tenemos una opción dentro de los bloques básicos que dice

#### **Mostrar número** 0

Arrastramos este bloque a nuestro programa, en el bucle **Para siempre**

En la simulación aparecerá el número 0

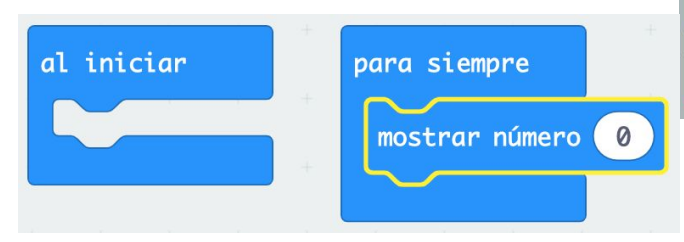

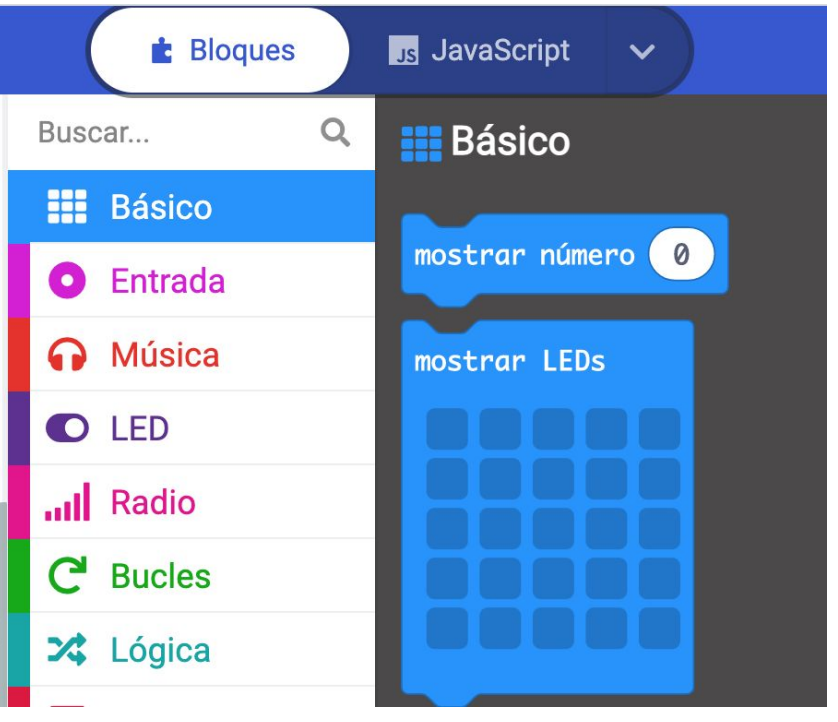

#### Pensemos !!

#### Hemos hecho un programa que enseñará **para siempre** el **número 0**

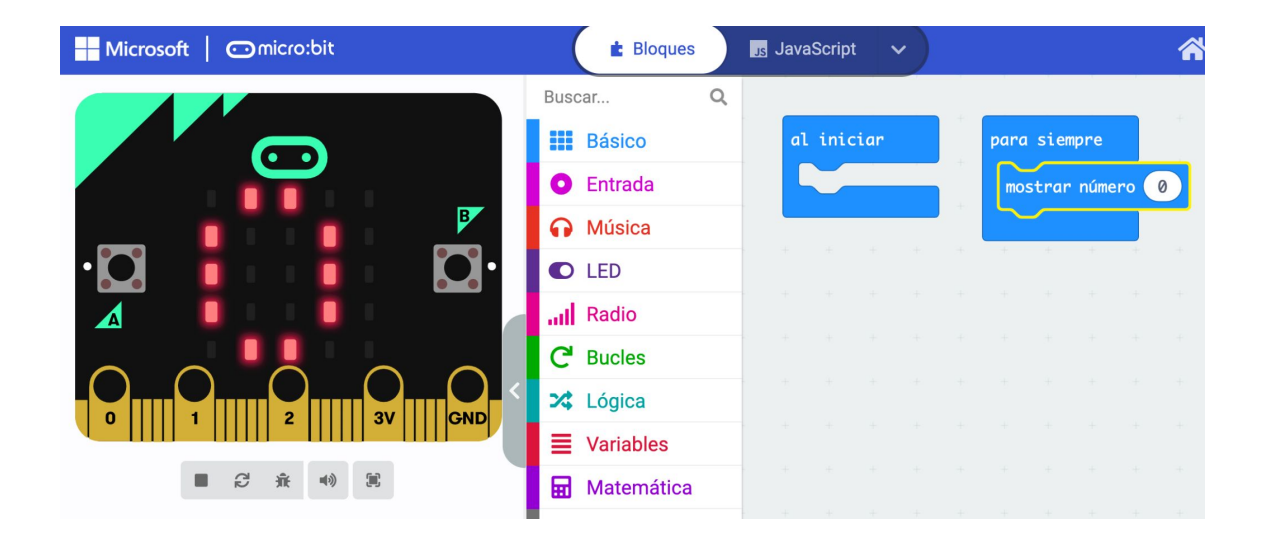

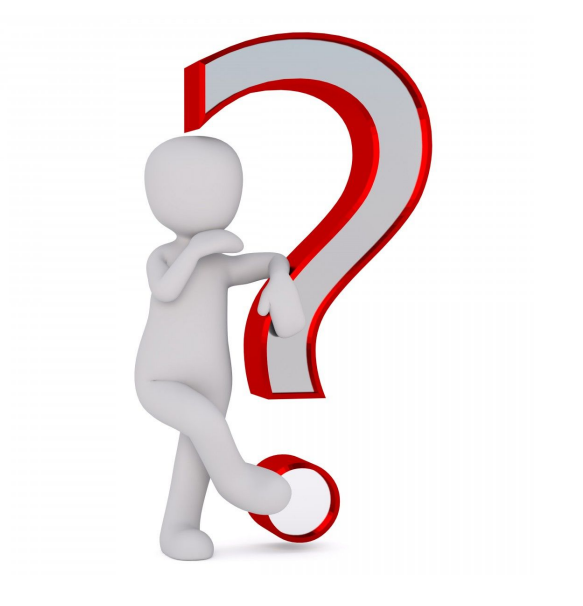

**STEEM** 

4all

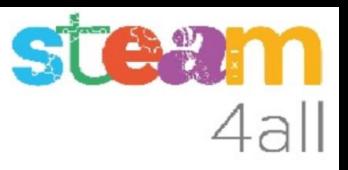

#### Mostremos la temperatura

Si **cambiamos** el **cero** por la **temperatura**, en la pantalla aparecerá el valor de la temperatura actual en el **micro:bit**

Podemos leer el valor de la temperatura cada cierto tiempo

Ponemos la instrucción en un bucle que solo se ejecuta cada 10 segundos

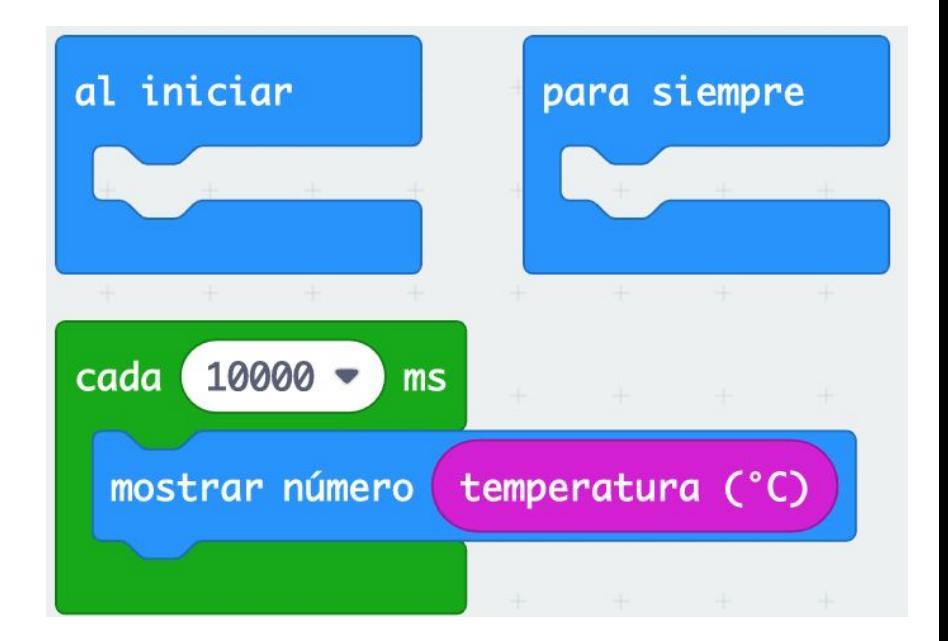

#### **Observemos**

¿Qué ocurre en la simulación?

La temperatura tiene dos dígitos (por ejemplo 21ºC)

Los números se desplazan por la pantalla, primero el 2 y luego el 1, y luego se borra la pantalla

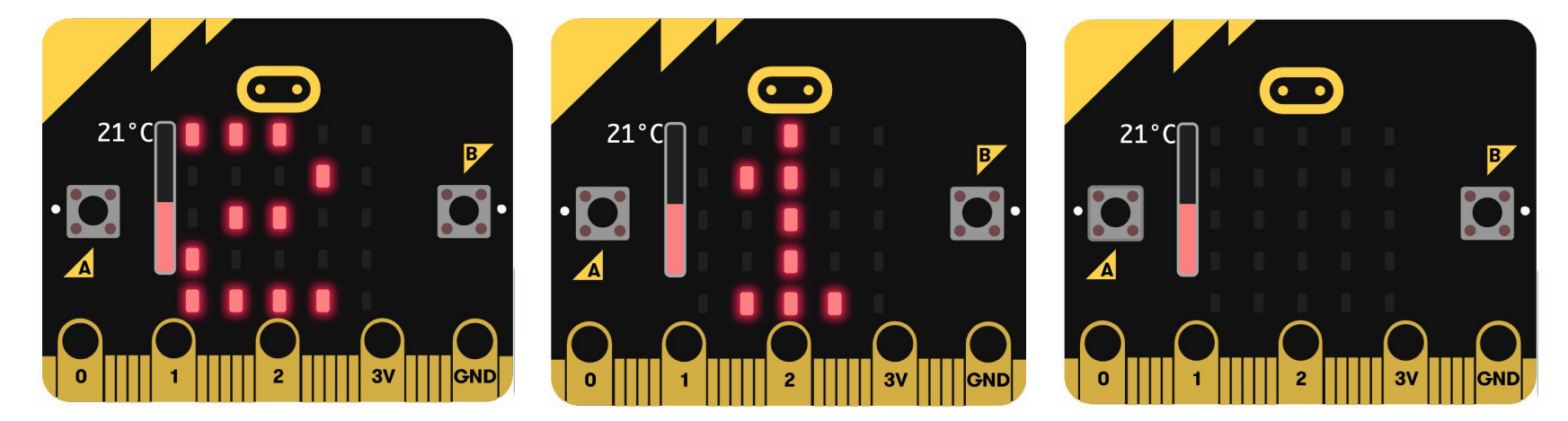

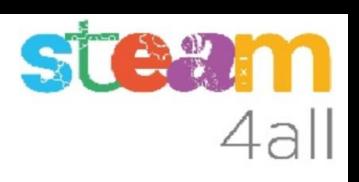

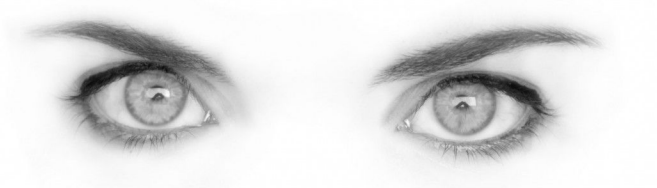

#### ¿Podemos dejar una cifra en la pantalla?

Cómo que después de mirar unas cuantas veces la pantalla ya sabemos si la temperatura está:

- entre 0 y 10 ( la temperatura queda en la pantalla )
- entre 10 y 20
- entre 20 y 30
- más de 30

Lo que nos interesa es ver al menos la última cifra

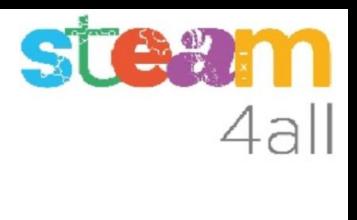

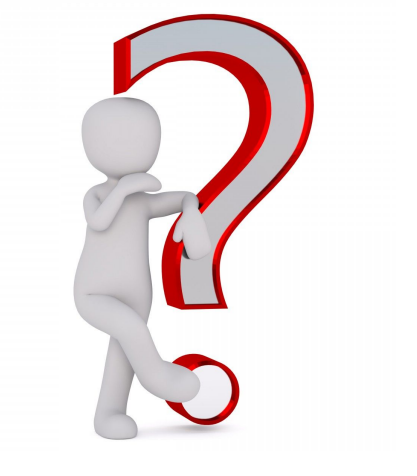

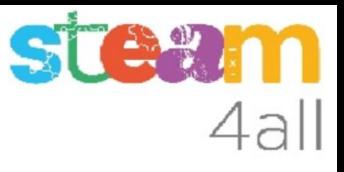

#### Respuesta

Supongamos que la temperatura es de 21ºC

Queremos separar el 2 y el 1

Si dividimos 21 entre 10

 $21 / 10 = 2.1$ 

En programación hay una función que nos da este **resultado sin decimales (2)** y se llama **redondeo** y otra que nos da el **resto de la división (1)**, la parte decimal del número

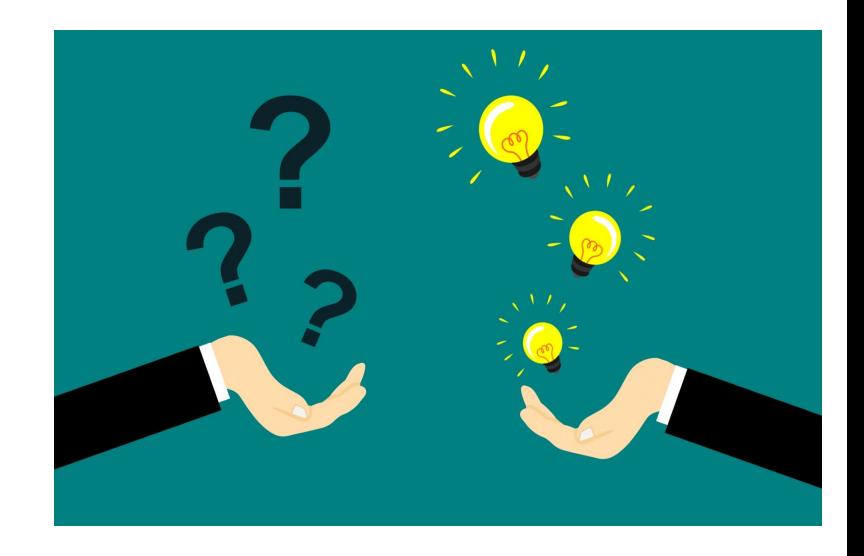

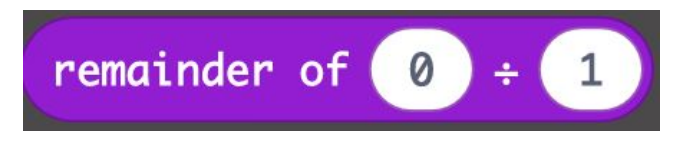

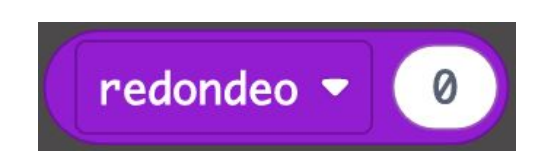

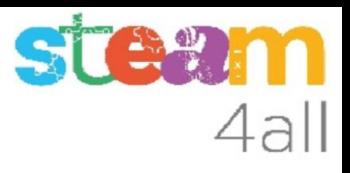

#### Mostremos una cifra

Añadiendo un bloque con el **resto de la división**, después de mostrar la temperatura se mostrará la segunda cifra de la misma.

Veremos en pantalla de forma casi fija esta segunda cifra

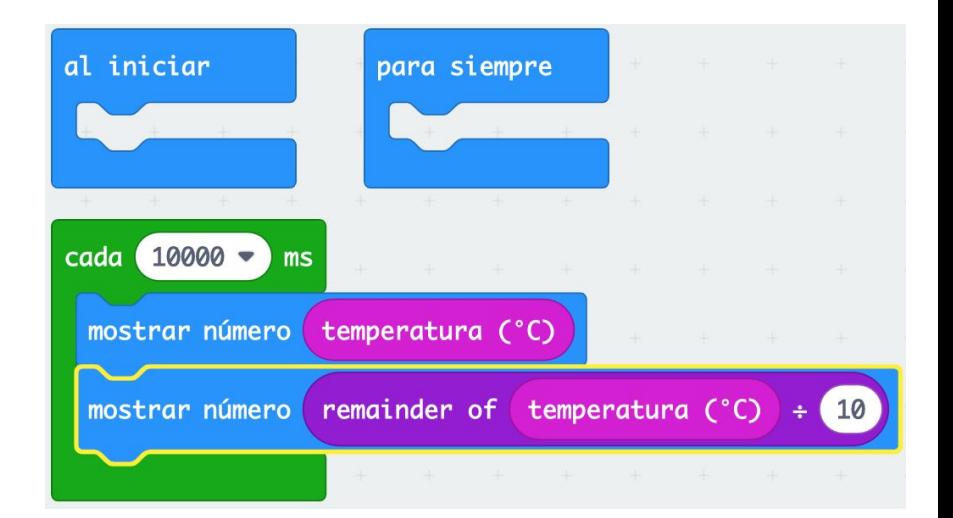

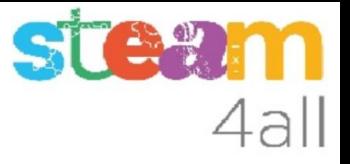

#### ¿Y si queremos conocer el nivel de luz?

Con todo lo que sabemos, ¿qué haríamos para conocer el nivel luz que llega a la tarjeta **micro:bit**?

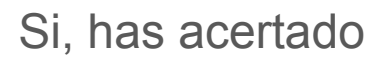

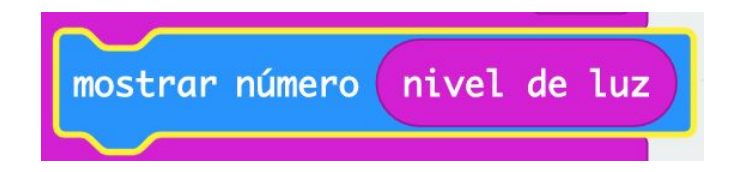

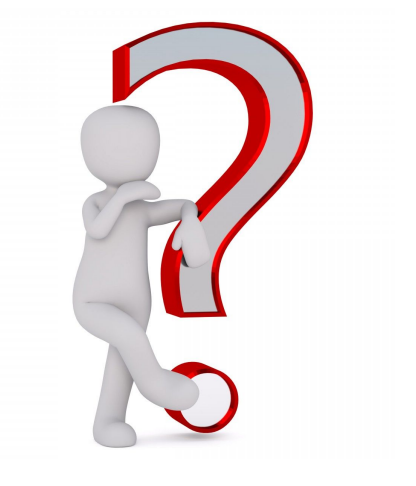

#### Acción al pulsar el botón A o B

Vamos a ampliar un poco nuestro programa

- Con el **botón A** queremos ver el **nivel de luz**
- Con el **botón B** queremos ver la **temperatura**

Y además queremos que el display nos informe sobre la función de los botones

¿Cabe todo en un programa?

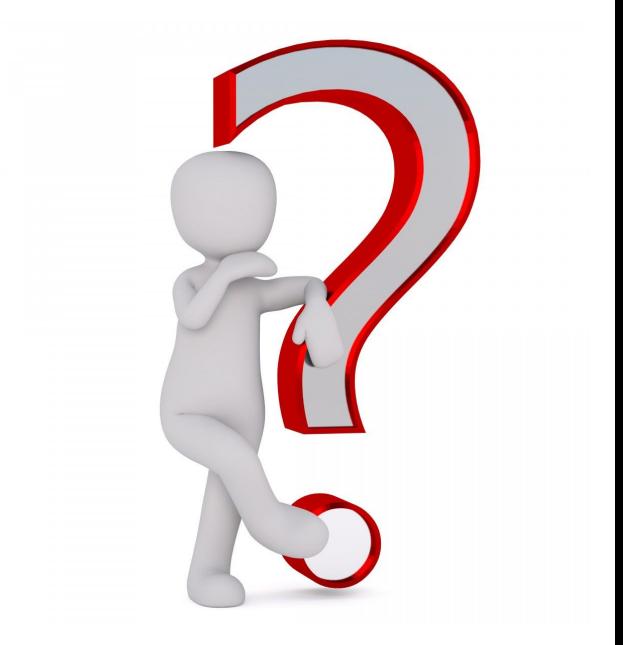

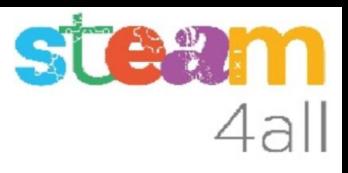

#### Programa completo

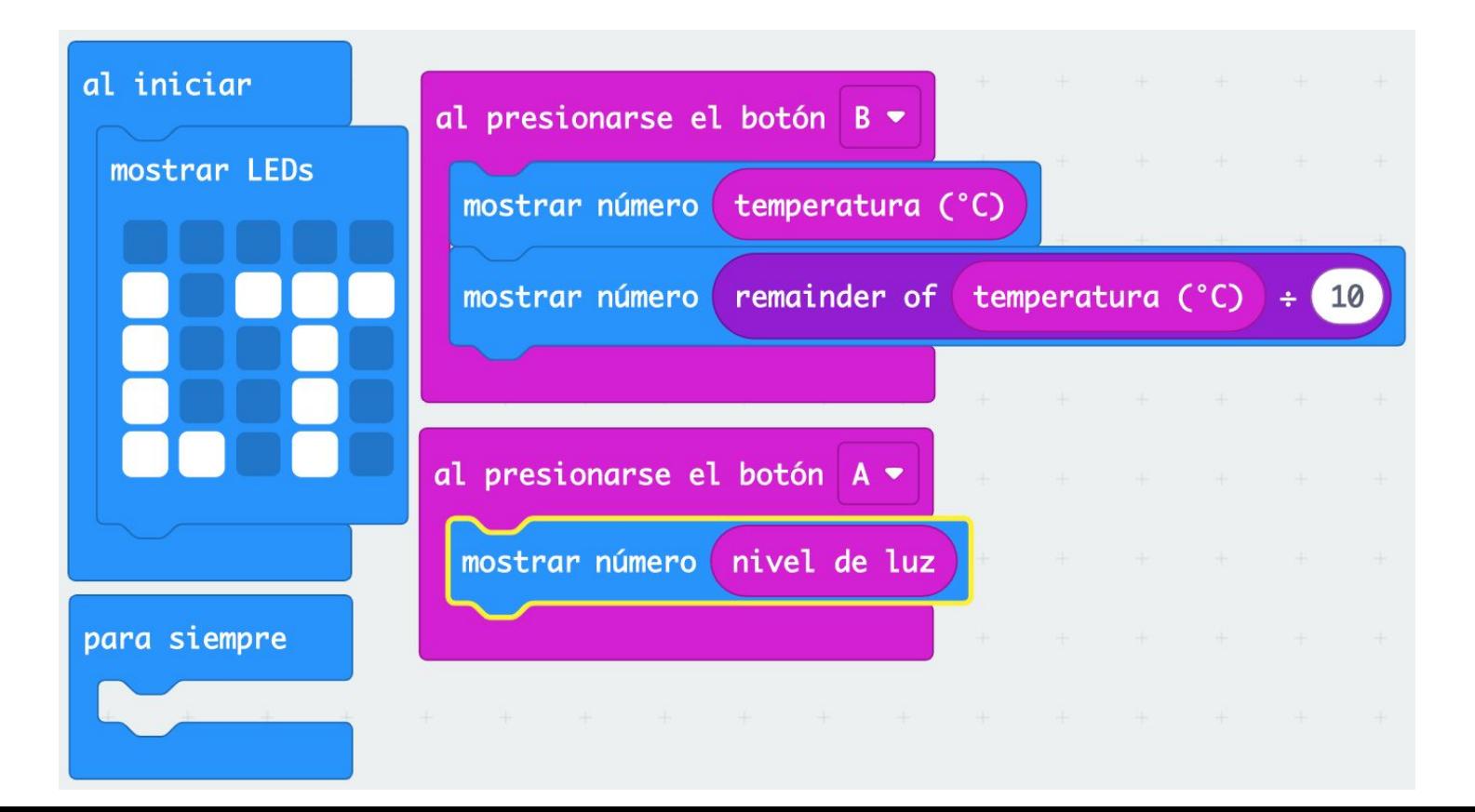

#### ST 4all

#### **Observemos**

Hemos logrado dar mucha información con una pantalla muy pequeña !!

- $\bullet$  temperatura (en  $\rm{^oC}$ )
- nivel de luz (de 0 a 255)
- información del uso de los botones

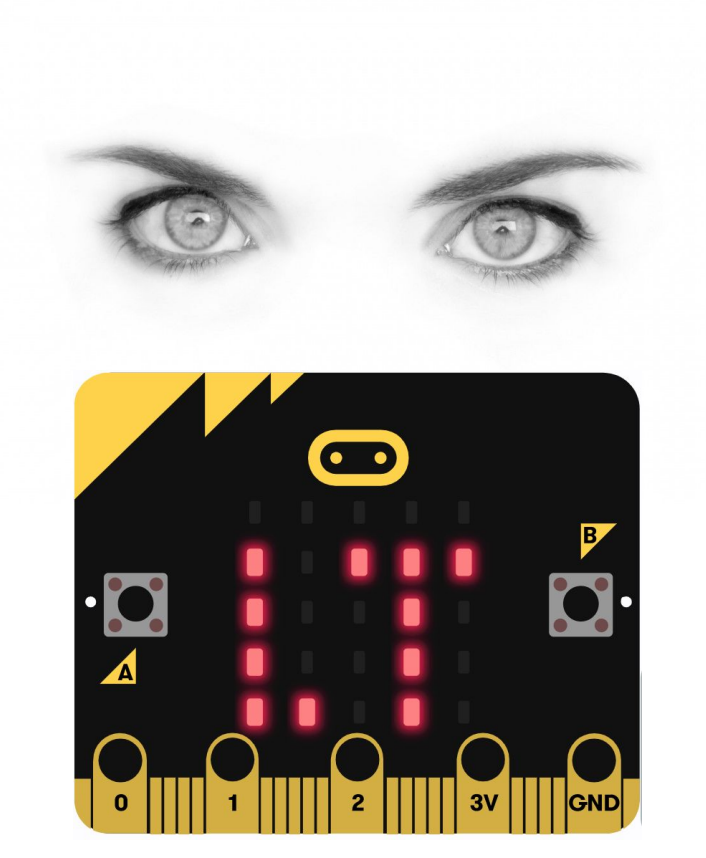

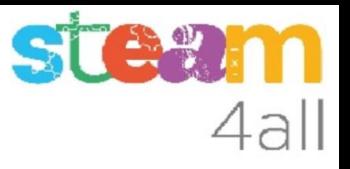

#### RESUMEN

Ya tenemos un programa completo que nos permite **conocer la temperatura** con **micro:bit**

Ahora es el momento de copiarlo a nuestra tarjeta **micro:bit** y probarlo de verdad.

Recuerda los pasos:

- 1. Conectar el micro:bit al ordenador
- 2. Emparejar el **micro:bit** (**Connect device**)
- 3. Descargar el código al **micro:bit**

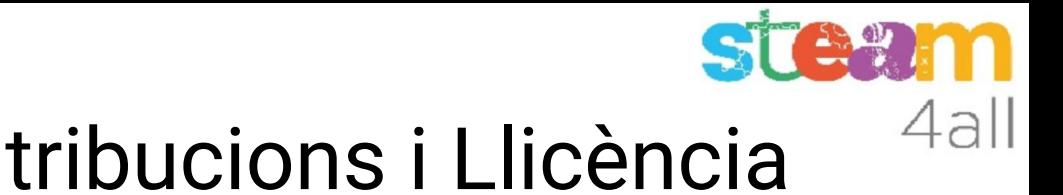

# Agraïments i Contribucions i Llicència

Les diapositives estan sota el Copyright **2021 © Steam4all**, i estan disponibles públicament sota una llicència **Creative Commons Attribution 4.0**. amb l'obligació de mantenir aquesta última diapositiva en totes les còpies del document, o una part, per complir amb els requeriments d'atribució de la llicència. Si fas un canvi, ets lliure d'afegir el teu nom i organització a la llista de col·laboradors en aquesta pàgina on siguin publicats els materials.

Han contribuït a la creació d'aquest material

- Joaquin Jimenez Godoy
- Tony Barbosa
- Wouter Molevelt
- Maria Teresa Miras
- Eusebi Calonge

https://steam4all.eu

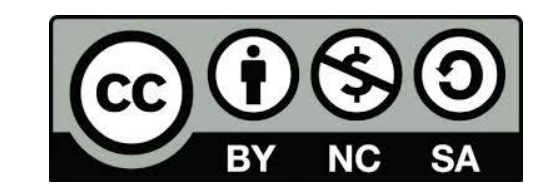